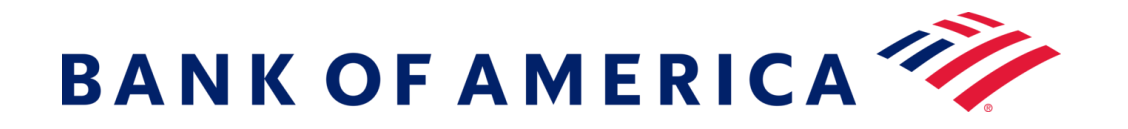

**Mensagens seguras** O registo no serviço de e-mail seguro do banco oferece uma solução mais compatível com as **Mensagens Seguras** tecnologias atuais, mantendo, ao mesmo tempo, uma segurança robusta. **Pré-requisito: tem de** registar-se e criar uma conta para utilizar mensagens seguras. Para se registar, terá de aceder a uma mensagem segura que lhe foi enviada.

# **Registo com Mensagens Seguras**

Abra uma mensagem segura utilizando a ligação "clique aqui" ou abrindo o anexo seguro.

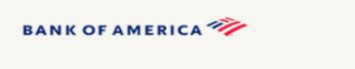

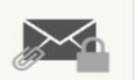

Esta é uma mensagem segura do Bank of America.

Clique aqui até 2020-06-16 12:21 GMT para ler a sua mensagem. Depois disso, abra o anexo ou solicite ao remetente que reenvie a mensagem.

Se tiver dúvidas sobre a validade desta mensagem, contacte diretamente o remetente. Esta mensagem tem uma validade de 90 dias.

### Se precisar de ajuda para abrir esta mensagem, clique aqui.

Protegido por Proofpoint Encryption, Copyright ©2009-2020 Proofpiont, Inc. Todos os direitos reservados.

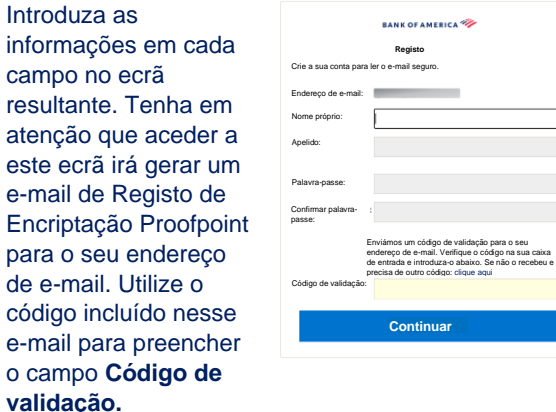

Clique em **Continuar** para abrir a mensagem segura.

**Responder a uma Mensagem Segura**

Depois de abrir uma mensagem segura, clique em **Responder** para enviar uma mensagem de Resposta Segura de volta ao remetente original. Quando disponível, clicar em **ResponderTodos** envia uma mensagem de Resposta Segura para o remetente e outros destinatários no e-mail original. Os destinatários adicionais **NÃO PODEM** ser adicionados à mensagem segura.

## **BANK OF AMERICA**

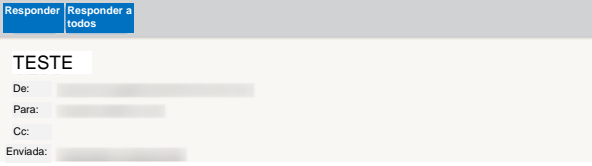

Para receber uma cópia da sua mensagem de resposta, marque a opção **Enviar-me uma cópia**. Dependendo da sua aplicação de e-mail, receber uma cópia pode ser bloqueado.

Para adicionar um anexo utilizando um computador (*não disponível para Dispositivos Móveis*), clique em **Anexar um Ficheiro** e siga as instruções. Assim que a sua resposta estiver concluída, clique em **Enviar**.

#### **BANK OF AMERICA**

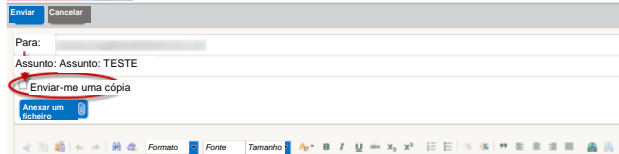

## **Iniciar uma nova Mensagem Segura para o Bank of America**

**Importante:** Para iniciar uma mensagem segura para o Bank of America, tem de estar registado no produto de mensagens seguras do banco, a Encriptação Proofpoint. Se ainda não estiver registado, terá de se registar abrindo uma mensagem segura que lhe foi enviada.

Vá a<https://secmail.bankofamerica.com/compose> (*guardar em Favoritos*). Preencha o seu **Endereço de E-mail,** clique em **Continuar**.

Introduza a sua **Palavra-passe** e clique em **Continuar**. Componha a sua mensagem e clique em **Enviar**. A mensagem apresenta que o seu e-mail foi enviado com sucesso. Clique em **Nova mensagem** para compor outra mensagem segura ou clique em **Terminar sessão**.

**Importante:** Por motivos de segurança, o registo, a autenticação e a composição de mensagens seguras com a Encriptação Proofpoint têm de ser realizados no mesmo navegador e no mesmo sistema, num período de 30 minutos.

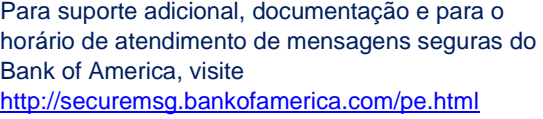